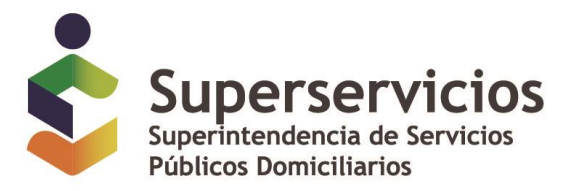

# **Información financiera Entidades de Gobierno Prestadoras de servicios públicos domiciliarios**

**Superintendencia de Servicios Públicos Domiciliarios Marzo de 2019**

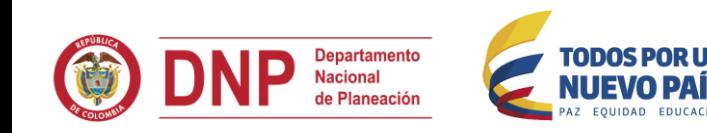

### **Temas**

- 1. Pasos a seguir para estar al día con la información financiera
- 2. Certificar clasificación en el SUI
- 3. Herramienta XBRL Contenido relacionado
- 4. Pasos para el reporte de la información
- 5. Estructura de la información financiera a reportar
- 6. Contenido del archivo .pdf
- 7. Observaciones para el cargue

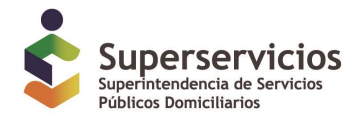

## **¿Qué pasos hay que seguir para estar al día con la información financiera?**

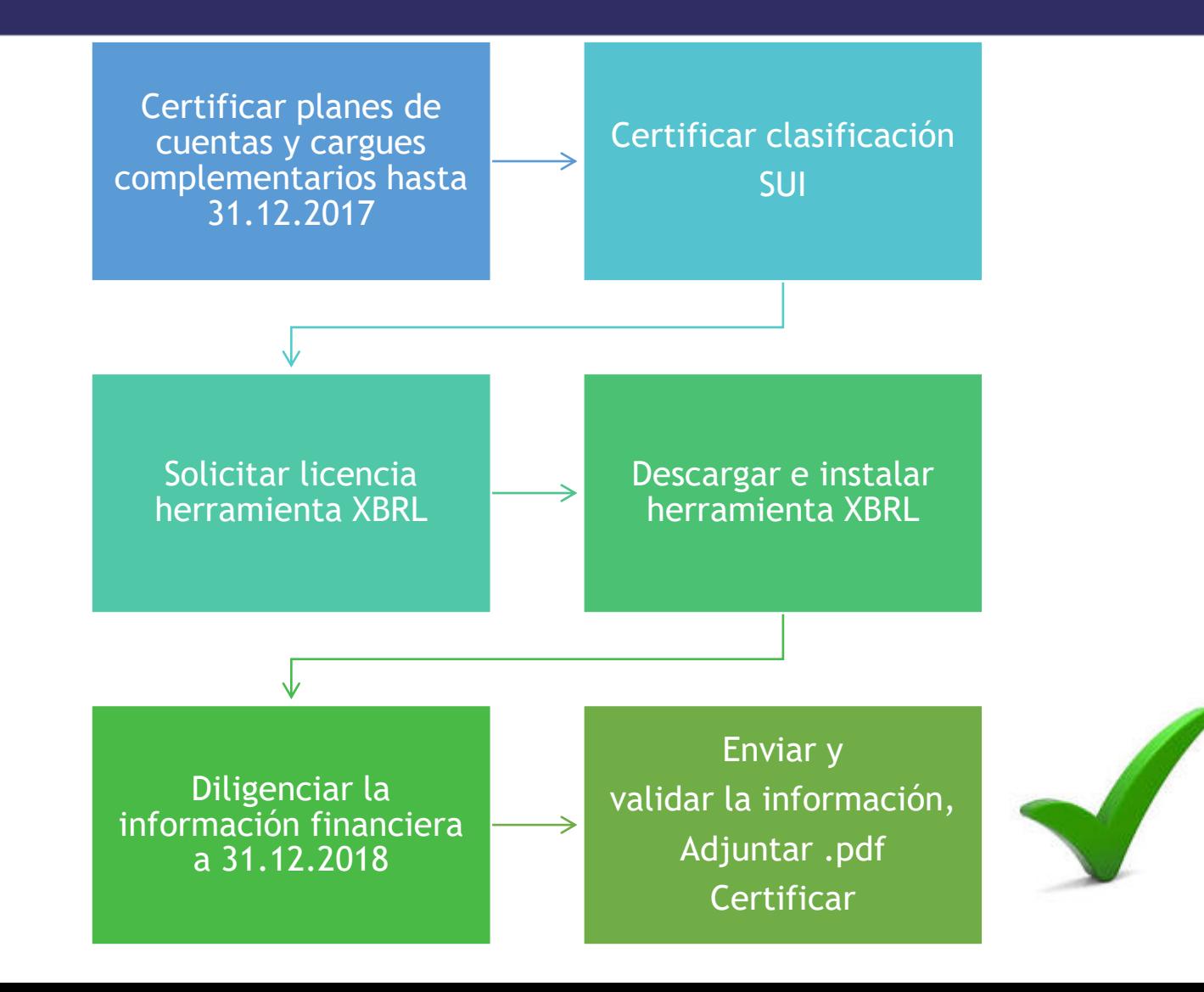

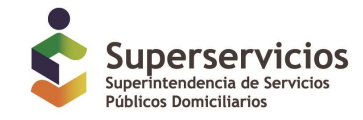

# **Certificar Clasificación en el SUI**

#### **Certificar** clasificación

Resolución 201810000010545 de 2018: "*Por la cual se establece el requerimiento de clasificación y el reporte de la preparación obligatoria a los Prestadores De Servicios Públicos sujetos al ámbito de aplicación de la Resolución 533 de 2015 de la Contaduría General De La Nación"*

*Ver presentación: Clasificación PSPD nuevos – paso a paso*

[https://www.superservicios.gov.co/sites/default/archivos/Nif%20-%20Normas%20de%20Informacion%20Financiera/2018/Oct/clasificacion\\_pspd\\_nuevos\\_-\\_paso\\_a\\_paso.pdf](https://www.superservicios.gov.co/sites/default/archivos/Nif - Normas de Informacion Financiera/2018/Oct/clasificacion_pspd_nuevos_-_paso_a_paso.pdf)

Habilitación taxonomía primera aplicación

Luego de certificar la clasificación, se habilitará la taxonomía a reportar en el SUI ingresando con usuario+contraseña

Ver Manual de cargue y certificación <http://www.sui.gov.co/web/content/download/2894/24975/version/2/file/Manual+de+cargue+y+certificaci%C3%B3n.pdf>

Punto de entrada único Resolución 533:

Individual http://www.sui.gov.co/xbrl/Corte\_2018/res533/PuntoEntrada\_R533\_Individual-2018.xsd

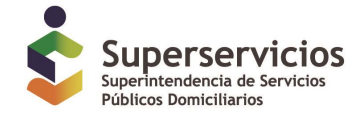

# **Herramienta XBRL**

Para generar el archivo en .xbrl puede solicitar a Superservicios la licencia de la herramienta XBRL

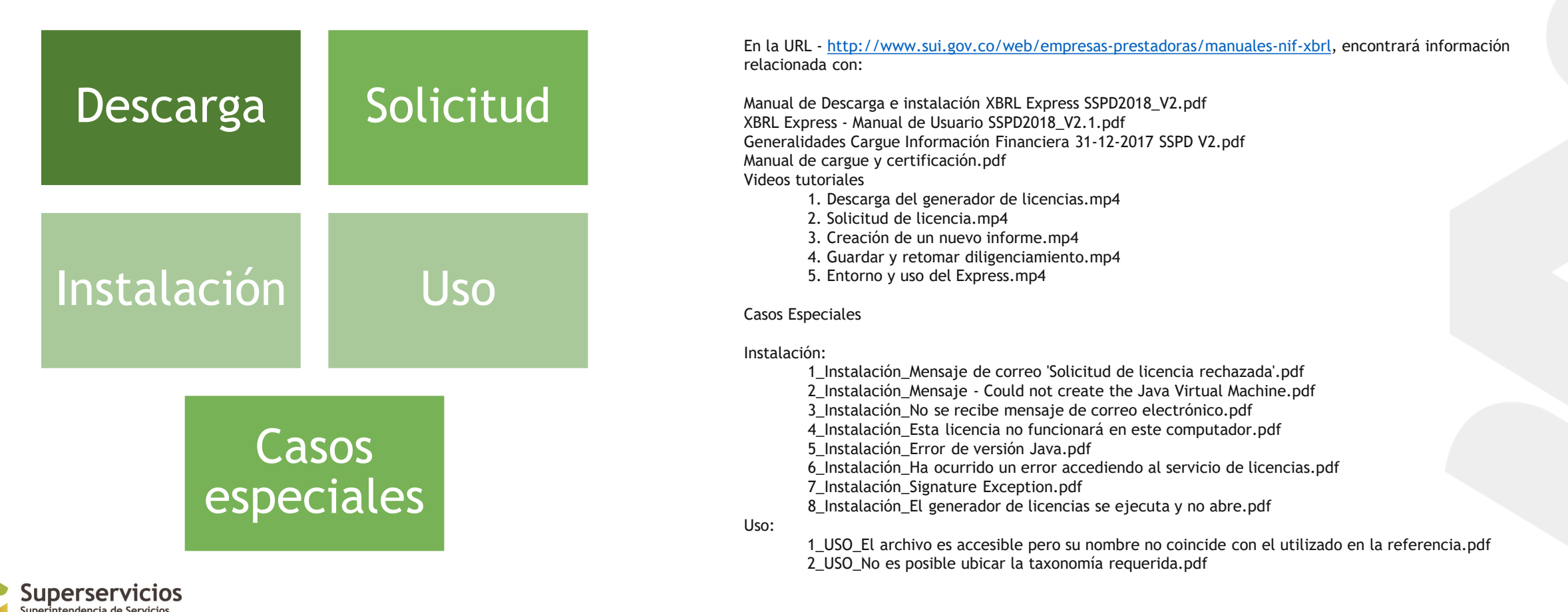

**Públicos Domiciliarios** 

#### **Pasos para el reporte de la información Aplicativo NIF XBRL en SUI**

Información de contacto

Paso 1

Información general, Estados Financieros, Notas y Formatos complementarios. Solamente se requiere el reporte de la información relacionada con la prestación del servicio público domiciliario.

Paso 2

Archivo .pdf

Paso 3

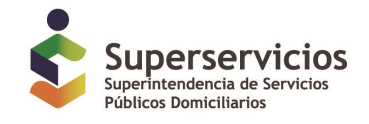

Para mayor información del proceso de cargue y certificación ver:

<http://www.sui.gov.co/web/content/download/2894/24975/version/2/file/Manual+de+cargue+y+certificaci%C3%B3n.pdf>

### **Estructura de la información financiera a reportar Aplicativo NIF XBRL en SUI**

#### Estados financieros

- [200000] Estado de situación financiera
- [300000] Estado de resultados
- [500000] Estado de flujos de efectivo
- [600000] Estado de cambios en el patrimonio
- [600000b] Estado de cambios en el patrimonio - Reexpresión

#### **Notas**

- [100000] Información general sobre estados financieros
- [700000] Conciliación patrimonial
- [800100] Notas Subclasificaciones de activos, pasivos y patrimonios
- [800500] Notas Lista de Notas
- [810000] Notas Información de la entidad y declaración de cumplimiento con el marco normativo
- [810010] Notas Información a revelar sobre los responsables de la información financiera
- [811001] Notas Políticas contables, cambios en las estimaciones contables y errores
- [822100] Notas Propiedades, planta y equipo - Información a revelar
- [823180] Notas Activos intangibles
- [825701] Notas Información a revelar detallada sobre partes relacionadas
- [827570] Notas Otras provisiones
- [835110] Notas Impuestos a las ganancias

#### Formatos complementarios

- [9000 ] FC01- Gastos de servicios públicos
- [900019] FC02 Complementario ingresos
- [9000 ] FC03- CXC
- [900027] FC04 Información Subsidios y Contribuciones
- [900028] FC05 Acreedores comerciales y otras cuentas por pagar
- [900029] FC06 Depósitos en Garantía de GLP - Distribuidores Inversionistas

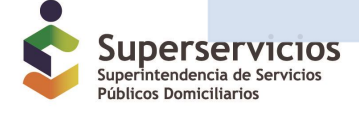

#### **Contenido del archivo .pdf Aplicativo NIF XBRL en SUI**

Adjuntar un archivo .pdf

- Estados financieros debidamente firmados
- Evidencia de la aprobación de los Estados financieros

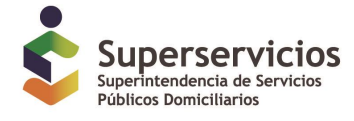

### **Observaciones para el cargue**

En el formulario [700000] Conciliación patrimonial, la entidad de gobierno deberá resumir los principales impactos de orden financiero derivados de la aplicación del marco normativo, tanto a nivel cuantitativo como cualitativo, que sea útil a los diferentes usuarios de la información para la comprensión de la situación financiera, el rendimiento financiero y los flujos de efectivo de la entidad. Como lo indica el instructivo 002 del 8 de octubre de 2015 expedido por la CGN.

El reporte de la información monetaria se debe hacer en pesos, aproximado a la unidad de mil.

Las celdas que corresponden a porcentajes (donde se identifica el signo porcentaje en ellas) deben ser registradas en cifras decimales, es decir si se va a reportar 100%, se debe escribir un "1" o si se va a reportar 10% se debe escribir "0,1"

El aplicativo solamente recibe información en .xbrl (paso 2) y .pdf (paso 3)

Hay conceptos que se visualizan en diferentes roles o formularios pero que corresponden al mismo; por ejemplo, el "Efectivo y equivalente al efectivo", se encuentra en el 210000 - Estado de Situación Financiera, 520000 - Estado de flujos de efectivo y 800100 - Subclasificación de activos, pasivos y patrimonio; en cada uno de ellos el valor total para este concepto debe ser el mismo.

El sistema unificado de costos y gastos es el único cargue financiero adicional a la certificación de la taxonomía, su fecha de cargue oportuno se debe cargar el quinto día hábil de abril

Si durante el diligenciamiento de los datos, se hacen modificaciones, verificar que las autosumas reflejen adecuadamente la suma de los elementos que lo componen, se sugiere desactivar y activar la autosuma una vez se tengan los datos definitivos o correctos.

La fecha de cargue oportuno por el año 2018 es el 12 de abril de 2019

Los formatos que presentan una conciliación (valor al inicio del periodo + incrementos/disminuciones= valor al final del periodo), éste último se debe digitar, no se calcula

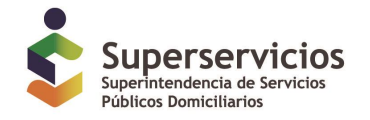

# Gracias

Superintendencia de Servicios Públicos Domiciliarios Carrera 18 No. 84-35 Pbx: (57-1) 691-3005 [sspd@superservicios.gov.co](mailto:sspd@superservicios.gov.co) [www.superservicios.gov.co](http://www.superservicios.gov.co/) Bogotá D.C., Colombia

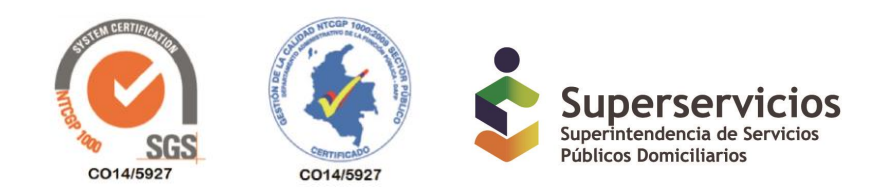